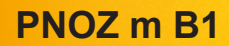

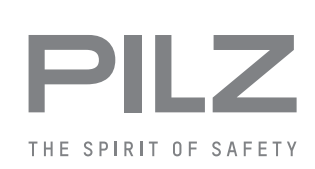

Konfigurierbare Steuerungssysteme PNOZmulti 2

Bedienungsanleitung-1003790-DE-01

Dieses Dokument ist das Originaldokument.

Alle Rechte an dieser Dokumentation sind der Pilz GmbH & Co. KG vorbehalten. Kopien für den innerbetrieblichen Bedarf des Benutzers dürfen angefertigt werden. Hinweise und Anregungen zur Verbesserung dieser Dokumentation nehmen wir gerne entgegen.

Pilz®, PIT®, PMI®, PNOZ®, Primo®, PSEN®, PSS®, PVIS®, SafetyBUS p®, Safety-EYE®, SafetyNET p®, the spirit of safety® sind in einigen Ländern amtlich registrierte und geschützte Marken der Pilz GmbH & Co. KG.

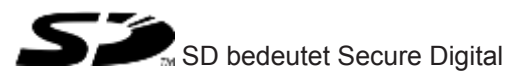

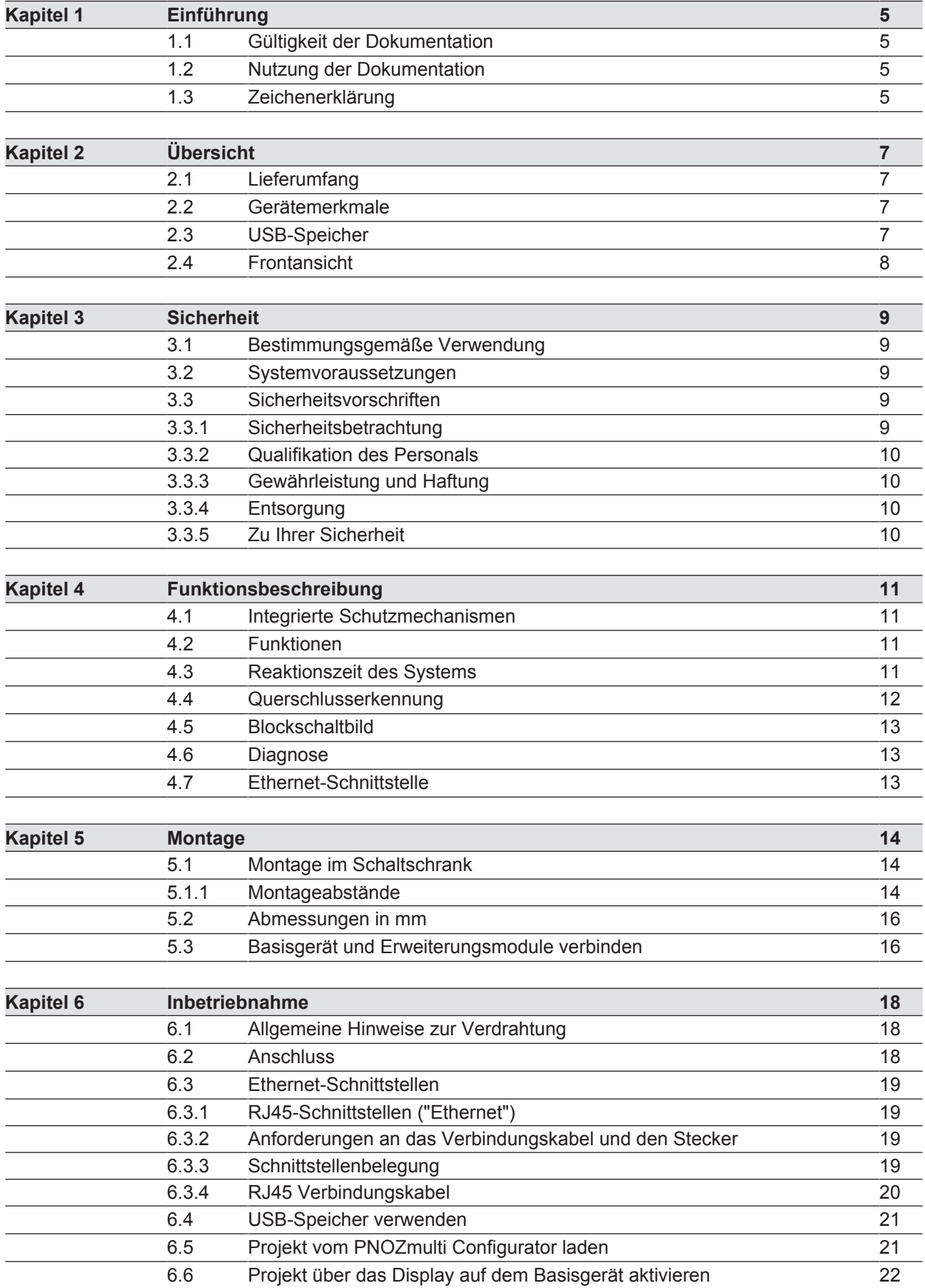

D A H M S GmbH . D-42551 Velbert . Telefon: +49 (0) 2051 - 2893-0 . www.dahms-gmbh.de

3

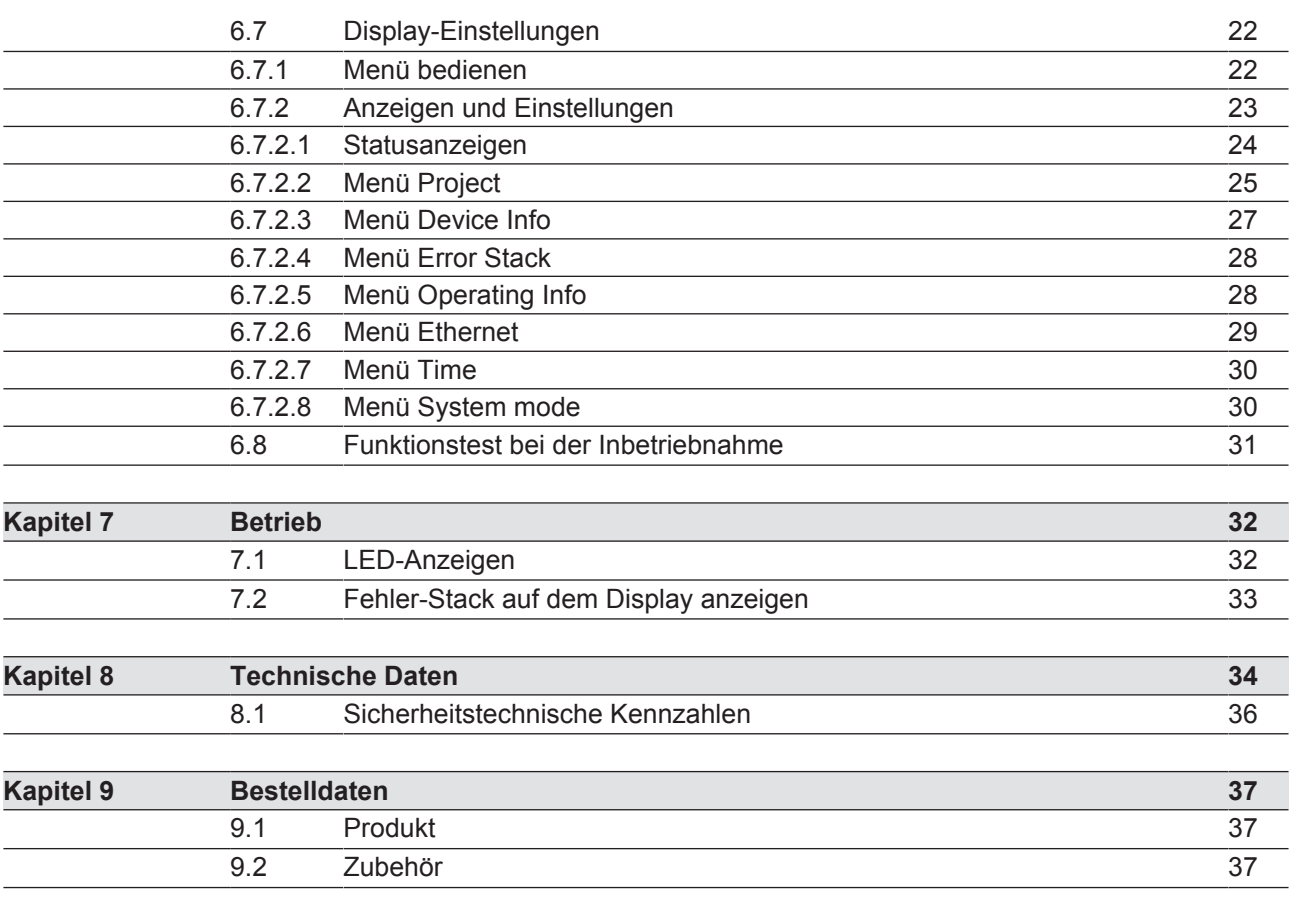

4

# **1 Einführung**

# **1.1 Gültigkeit der Dokumentation**

Die Dokumentation ist gültig für das Produkt PNOZ m B1. Sie gilt, bis eine neue Dokumentation erscheint.

Diese Bedienungsanleitung erläutert die Funktionsweise und den Betrieb, beschreibt die Montage und gibt Hinweise zum Anschluss des Produkts.

# **1.2 Nutzung der Dokumentation**

Dieses Dokument dient der Instruktion. Installieren und nehmen Sie das Produkt nur dann in Betrieb, wenn Sie dieses Dokument gelesen und verstanden haben. Bewahren Sie das Dokument für die künftige Verwendung auf.

# **1.3 Zeichenerklärung**

Besonders wichtige Informationen sind wie folgt gekennzeichnet:

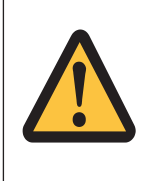

### **GEFAHR!**

Beachten Sie diesen Hinweis unbedingt! Er warnt Sie vor unmittelbar drohenden Gefahren, die schwerste Körperverletzungen und Tod verursachen können, und weist auf entsprechende Vorsichtsmaßnahmen hin.

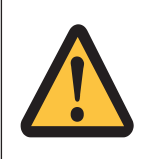

### **WARNUNG!**

Beachten Sie diesen Hinweis unbedingt! Er warnt Sie vor gefährlichen Situationen, die schwerste Körperverletzungen und Tod verursachen können, und weist auf entsprechende Vorsichtsmaßnahmen hin.

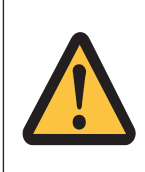

### **ACHTUNG!**

weist auf eine Gefahrenquelle hin, die leichte oder geringfügige Verletzungen sowie Sachschaden zur Folge haben kann, und informiert über entsprechende Vorsichtsmaßnahmen.

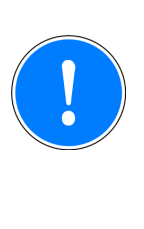

### **WICHTIG**

beschreibt Situationen, durch die das Produkt oder Geräte in dessen Umgebung beschädigt werden können, und gibt entsprechende Vorsichtsmaßnahmen an. Der Hinweis kennzeichnet außerdem besonders wichtige Textstellen.

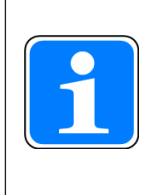

#### **INFO**

liefert Anwendungstipps und informiert über Besonderheiten.

7

# **2 Übersicht**

## **2.1 Lieferumfang**

- **Basisgerät PNOZ m B1**
- } Abschlussstecker
- Dokumentation auf Datenträger
- USB-Speicher

## **2.2 Gerätemerkmale**

Verwendung des Produkts PNOZ m B1:

Basisgerät des konfigurierbaren Steuerungssystems PNOZmulti 2

Das Produkt hat die folgenden Merkmale:

- } konfigurierbar im PNOZmulti Configurator
- Unterstützung von Modul-Programmen
- } 4 Testtaktausgänge zur Erkennung von Querschlüssen zwischen den Eingängen
- } Display mit Hintergrundbeleuchtung für:
	- Statusinformationen
	- Geräteinformationen
	- Diagnose
	- Projekt aktivieren
	- Ethernet-Einstellungen
	- Datum und Uhrzeit des Systems
	- Gerät stoppen und starten
- } Multifunktionsschalter für Menüsteuerung
- Ethernet-Schnittstelle mit Switch
- LED-Anzeige für:
	- **Betriebszustand**
	- Fehlermeldungen
	- Diagnose
	- Versorgungsspannung
- steckbare Anschlussklemmen: wahlweise Federkraftklemme oder Schraubklemme als Zubehör erhältlich (siehe Bestelldaten)
- } Erweiterungsmodule anschließbar (anschließbare Typen und Anzahl entnehmen Sie dem Dokument "PNOZmulti Systemausbau")

## **2.3 USB-Speicher**

Zum Speichern und Übertragen von Projekten wird der Pilz USB-Speicher benötigt, der im Lieferumfang enthalten ist (im Gerät gesteckt).

Bedienungsanleitung PNOZ m B1 1003790-DE-01

D A H M S GmbH . D-42551 Velbert . Telefon: +49 (0) 2051 - 2893-0 . www.dahms-gmbh.de

# **2.4 Frontansicht**

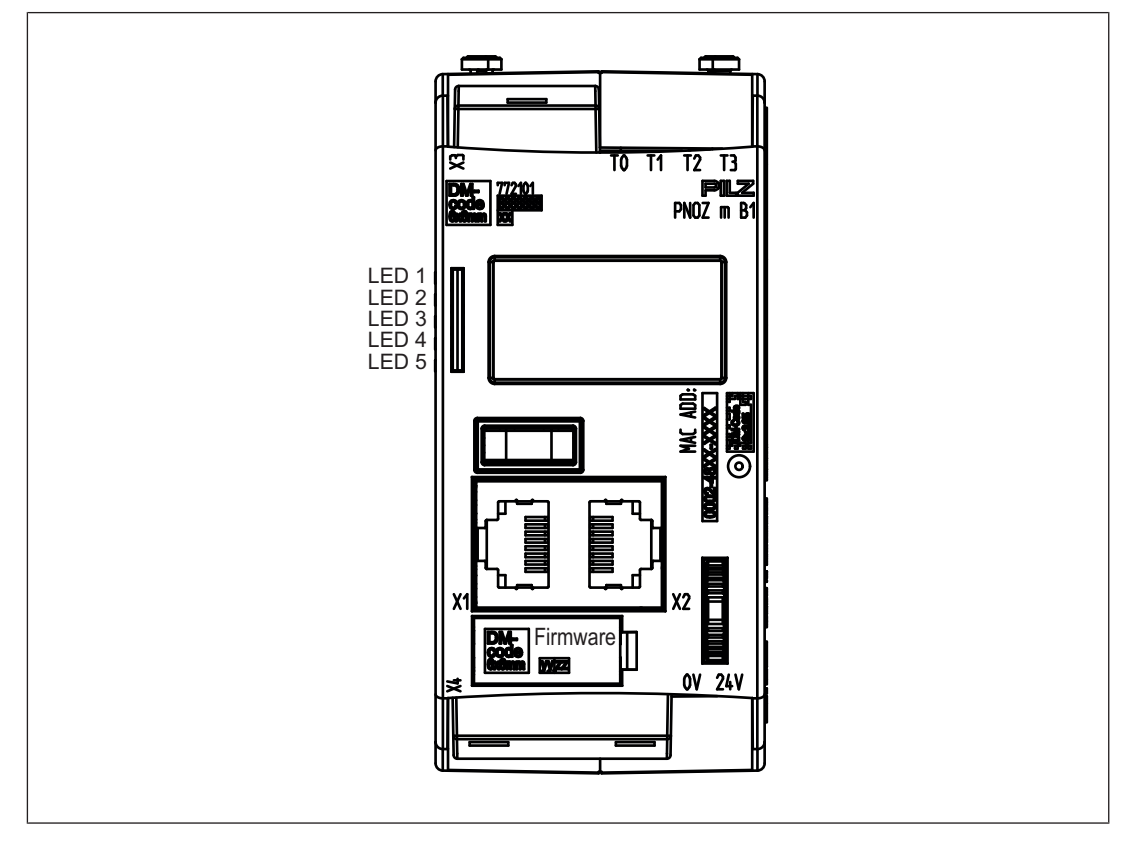

#### **Legende**

- X1/X2: Ethernet-Schnittstelle
- X3: Testtaktausgänge T0 T3
- X4: Beschriftungsclip für Firmware-Version
- LED 1: Versorgungspannung
- LED 2 FS (Initialize/Run/Stop)
- LED 3 ST (Initialize/Run/Stop)
- LED 4 Diag (Project reset/Identify Project)
- LED 5 FAULT (IFault/OFault)

#### **Bitte beachten Sie zur Bestimmung der Version des Geräts:**

Auf dem Beschriftungs- Clip ist die Firmware-Versionsnummer aufgebracht. Dies ist auch die Versionsnummer, die im PNOZmulti Configurator bei der Hardwarekonfiguration unter *Version* gewählt werden muss.

# **3 Sicherheit**

## **3.1 Bestimmungsgemäße Verwendung**

Das konfigurierbare System PNOZmulti 2 dient dem sicherheitsgerichteten Unterbrechen von Sicherheitsstromkreisen und ist bestimmt für den Einsatz in:

- } Not-Halt-Einrichtungen
- } Sicherheitsstromkreisen nach VDE 0113 Teil 1 und EN 60204-1

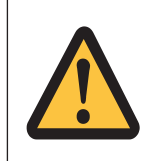

#### **ACHTUNG!**

Ein- und Ausgänge für Standardfunktionen dürfen nicht für sicherheitsgerichtete Anwendungen verwendet werden.

Als nicht bestimmungsgemäß gilt insbesondere

- jegliche bauliche, technische oder elektrische Veränderung des Produkts,
- } ein Einsatz des Produkts außerhalb der Bereiche, die in dieser Bedienungsanleitung beschrieben sind,
- ein von den technischen Daten (siehe Technische Daten [[34] 34]) abweichender Einsatz des Produkts.

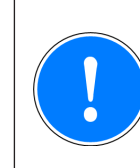

#### **WICHTIG**

EMV-gerechte elektrische Installation

Das Produkt ist für die Anwendung in der Industrieumgebung bestimmt. Das Produkt kann bei Installation in anderen Umgebungen Funkstörungen verursachen. Ergreifen Sie bei der Installation in anderen Umgebungen Maßnahmen, um die für den jeweiligen Installationsort gültigen Normen und Richtlinien bezüglich Funkstörungen einzuhalten.

## **3.2 Systemvoraussetzungen**

Lesen Sie bitte im Dokument "Produktänderungen" im Kapitel "Versionsübersicht", welche Versionen des PNOZmulti Configurators für dieses Produkt eingesetzt werden können.

## **3.3 Sicherheitsvorschriften**

### **3.3.1 Sicherheitsbetrachtung**

Vor dem Einsatz eines Geräts ist eine Sicherheitsbetrachtung nach der Maschinenrichtlinie notwendig.

Für das Produkt als Einzelkomponente ist funktionale Sicherheit garantiert. Dies garantiert jedoch nicht die funktionale Sicherheit der gesamten Maschine/Anlage. Um den gewünschten Sicherheitslevel der gesamten Maschine/Anlage erreichen zu können, definieren Sie für die Maschine/Anlage die Sicherheitsanforderungen und wie sie technisch und organisatorisch realisiert werden müssen.

Bedienungsanleitung PNOZ m B1 1003790-DE-01

D A H M S GmbH • D-42551 Velbert • Telefon: +49 (0) 2051 - 2893-0 • www.dahms-gmbh.de

9

## **3.3.2 Qualifikation des Personals**

Aufstellung, Montage, Programmierung, Inbetriebsetzung, Betrieb, Außerbetriebsetzung und Wartung der Produkte dürfen nur von befähigten Personen vorgenommen werden.

Eine befähigte Person ist eine Person, die durch ihre Berufsausbildung, ihre Berufserfahrung und ihre zeitnahe berufliche Tätigkeit über die erforderlichen Fachkenntnisse verfügt, um Geräte, Systeme, Maschinen und Anlagen gemäß den allgemein gültigen Standards und den Richtlinien der Sicherheitstechnik prüfen, beurteilen und handhaben zu können.

Der Betreiber ist außerdem verpflichtet, nur Personen einzusetzen, die

- } mit den grundlegenden Vorschriften zur Arbeitssicherheit und Unfallverhütung vertraut sind,
- } den Abschnitt Sicherheit in dieser Beschreibung gelesen und verstanden haben,
- und mit den für die spezielle Anwendung geltenden Grund- und Fachnormen vertraut sind.

### **3.3.3 Gewährleistung und Haftung**

Gewährleistungs- und Haftungsansprüche gehen verloren, wenn

- } das Produkt nicht bestimmungsgemäß verwendet wurde,
- } die Schäden auf Nichtbeachtung der Bedienungsanleitung zurückzuführen sind,
- das Betreiberpersonal nicht ordnungsgemäß ausgebildet ist,
- } oder Veränderungen irgendeiner Art vorgenommen wurden (z. B. Austauschen von Bauteilen auf den Leiterplatten, Lötarbeiten usw).

### **3.3.4 Entsorgung**

- Beachten Sie bei sicherheitsgerichteten Anwendungen die Gebrauchsdauer  $T_M$  in den sicherheitstechnischen Kennzahlen.
- } Beachten Sie bei der Außerbetriebsetzung die lokalen Gesetze zur Entsorgung von elektronischen Geräten (z. B. Elektro- und Elektronikgerätegesetz).

### **3.3.5 Zu Ihrer Sicherheit**

Das Gerät erfüllt alle notwendigen Bedingungen für einen sicheren Betrieb. Beachten Sie jedoch nachfolgend aufgeführte Sicherheitsbestimmungen:

- } Diese Betriebsanleitung beschreibt lediglich die Grundfunktionen des Geräts. Die erweiterten Funktionen sind in der Online-Hilfe des PNOZmulti Configurators, im Dokument "PNOZmulti Kommunikationsschnittstellen" und "PNOZmulti Spezielle Applikationen" beschrieben. Verwenden Sie diese Funktionen nur, wenn Sie diese Dokumentationen gelesen und verstanden haben.
- } Beachten Sie unbedingt das PNOZmulti Sicherheitshandbuch.
- } Sorgen Sie bei allen induktiven Verbrauchern für eine ausreichende Schutzbeschaltung.
- } Öffnen Sie nicht das Gehäuse und nehmen Sie auch keine eigenmächtigen Umbauten vor.
- } Schalten Sie bei Wartungsarbeiten (z. B. beim Austausch von Schützen) unbedingt die Versorgungsspannung ab.

# **4 Funktionsbeschreibung**

## **4.1 Integrierte Schutzmechanismen**

Das Schaltgerät erfüllt folgende Sicherheitsanforderungen:

- Die Schaltung ist redundant mit Selbstüberwachung aufgebaut.
- Die Sicherheitseinrichtung bleibt auch bei Ausfall eines Bauteils wirksam.

## **4.2 Funktionen**

Die Funktionsweise der Ein- und Ausgänge des Steuerungssystems hängt von der mit dem PNOZmulti Configurator erstellten Sicherheitsschaltung ab. Die Sicherheitsschaltung wird über einen USB-Speicher in das Basisgerät übertragen. Das Basisgerät hat 2 Micro-Controller, die sich gegenseitig überwachen. Sie werten die Eingangskreise des Basisgeräts und der Erweiterungsmodule aus und schalten abhängig davon die Ausgänge der Erweiterungsmodule.

Die LEDs an Basisgerät und Erweiterungsmodulen zeigen den Status des konfigurierbaren Steuerungssystems PNOZmulti an.

In der Online-Hilfe des PNOZmulti Configurators finden Sie Beschreibungen über die Betriebsarten und alle Funktionen des Steuerungssystems sowie Anschlussbeispiele.

## **4.3 Reaktionszeit des Systems**

Die Berechnung der maximalen Reaktionszeit vom Abschalten eines Eingangs bis zum Abschalten eines verknüpften Ausgangs im System ist in dem Dokument "PNOZmulti Systemausbau" beschrieben.

## **4.4 Querschlusserkennung**

Zur Querschlusserkennung zwischen den Eingängen stehen 4 verschieden getaktete Testtaktausgänge (Testtakt 0 (T0) ... Testtakt 3 (T3)) zur Verfügung.

Querschlüsse zwischen Eingängen werden erkannt, wenn die Eingänge mit unterschiedlichen Testtakten verbunden sind (Testtakt 0 ... Testtakt 3).

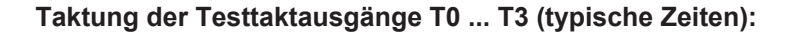

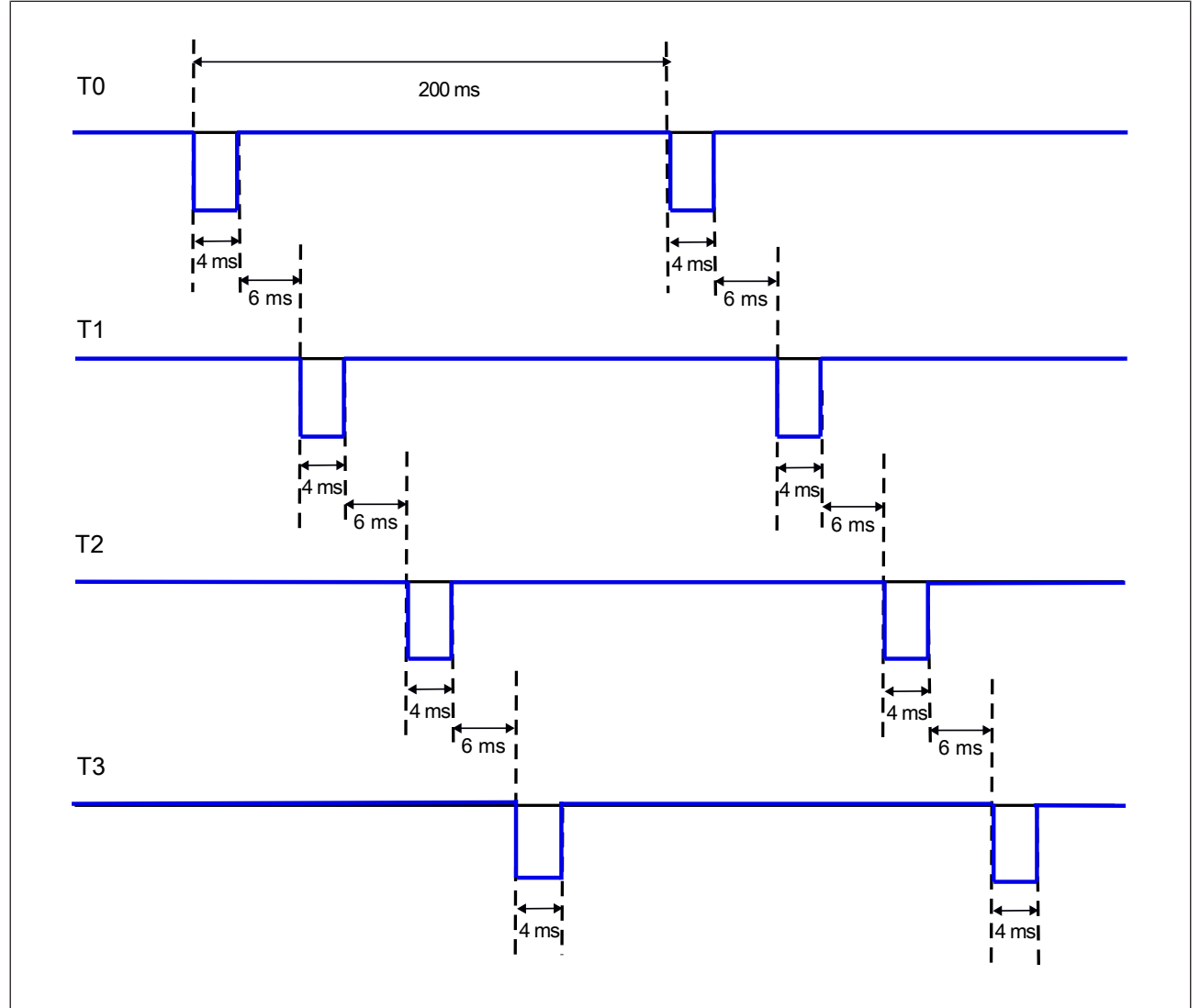

## **4.5 Blockschaltbild**

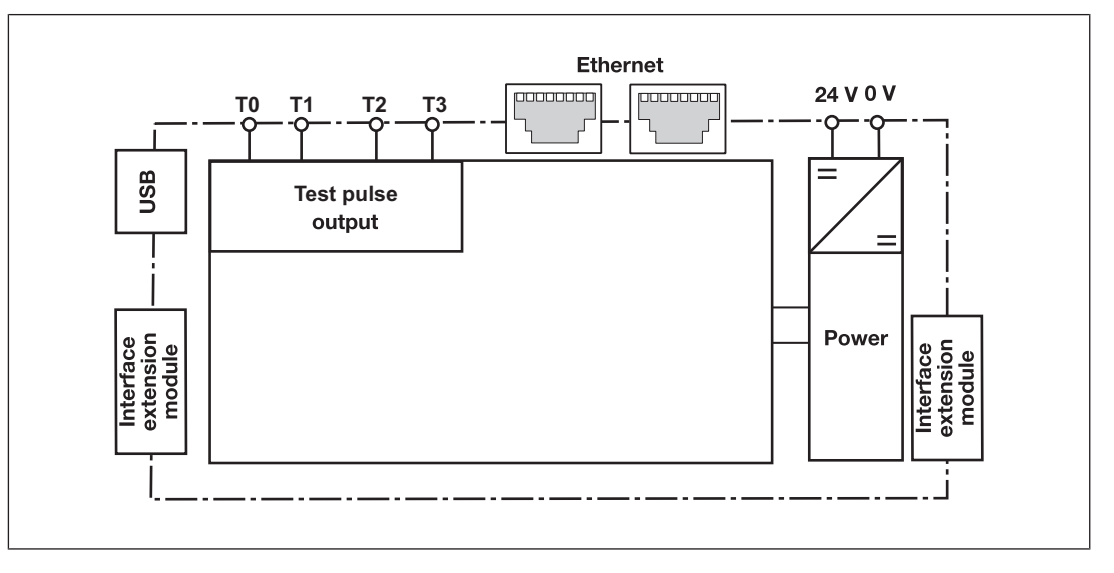

## **4.6 Diagnose**

Die Status- und Fehlermeldungen, die die LEDs anzeigen, werden in einem Fehler-Stack gespeichert. Dieser Fehler-Stack kann auf dem Display angezeigt oder vom PNOZmulti Configurator über die Ethernet-Schnittstelle ausgelesen werden. Eine umfangreichere Diagnose ist über die Schnittstellen oder eines der Feldbusmodule möglich. Lesen Sie dazu das Dokument *PNOZmulti2 Kommuniktaionsschnittstellen* und die *Online-Hilfe zum PNOZmulti Configurator*.

## **4.7 Ethernet-Schnittstelle**

Das Produkt PNOZ m B1 verfügt über eine Ethernet-Schnittstelle zum

- Verwalten und Download von Projekten
- } Auslesen der Diagnosedaten
- } Setzen virtueller Eingänge für Standardfunktionen
- } Auslesen virtueller Ausgänge für Standardfunktionen.

Informationen zur Diagnose über die Schnittstellen finden Sie in dem Dokument *PNOZmulti Kommunikationsschnittstellen*.

Die Verbindung zum Ethernet wird über die beiden 8-poligen RJ45-Buchsen hergestellt. Die Konfiguration der Ethernet-Anschaltung erfolgt über das Menü im Display (siehe Kapitel Anzeigen und Einstellungen [Lettell 23]) oder im PNOZmulti Configurator (siehe *Online-Hilfe zum PNOZmulti Configurator*).

# **5 Montage**

## **5.1 Montage im Schaltschrank**

- } Montieren Sie das Gerät in einen Schaltschrank mit einer Schutzart von mindestens IP54.
- } Montieren Sie das System senkrecht auf eine waagrecht montierte Montageschiene. Die Lüftungsschlitze müssen nach oben und unten zeigen. Andere Einbaulagen können zur Zerstörung des Sicherheitssystems führen.
- } Befestigen Sie das Gerät mithilfe der Rastschieber auf der Rückseite auf einer Montageschiene.
- In Umgebungen, in denen starke Schwingungen auftreten, sollte das Gerät durch ein Halteelement (z. B. Endhalter oder Endwinkel) gesichert werden.
- Vor dem Abheben von der Montageschiene Rastschieber öffnen.
- } Um die EMV-Anforderungen einzuhalten, muss die Montageschiene mit dem Schaltschrankgehäuse niederohmig verbunden sein.

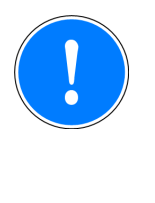

### **WICHTIG**

Beschädigung durch elektrostatische Entladung!

Durch elektrostatische Entladung können Bauteile beschädigt werden. Sorgen Sie für Entladung, bevor Sie das Produkt berühren, z. B. durch Berühren einer geerdeten, leitfähigen Fläche oder durch Tragen eines geerdeten Armbands.

## **5.1.1 Montageabstände**

Bei der Montage im Schaltschrank muss nach oben und unten sowie zu anderen wärmeerzeugenden Geräten ein Abstand gehalten werden (siehe Abbildung). Die Werte für die Montageabstände sind Mindestangaben.

Die Umgebungstemperatur im Schaltschrank darf nicht höher sein, als in den technischen Daten angegeben ist. Gegebenenfalls ist eine Klimatisierung erforderlich.

Montageabstände:

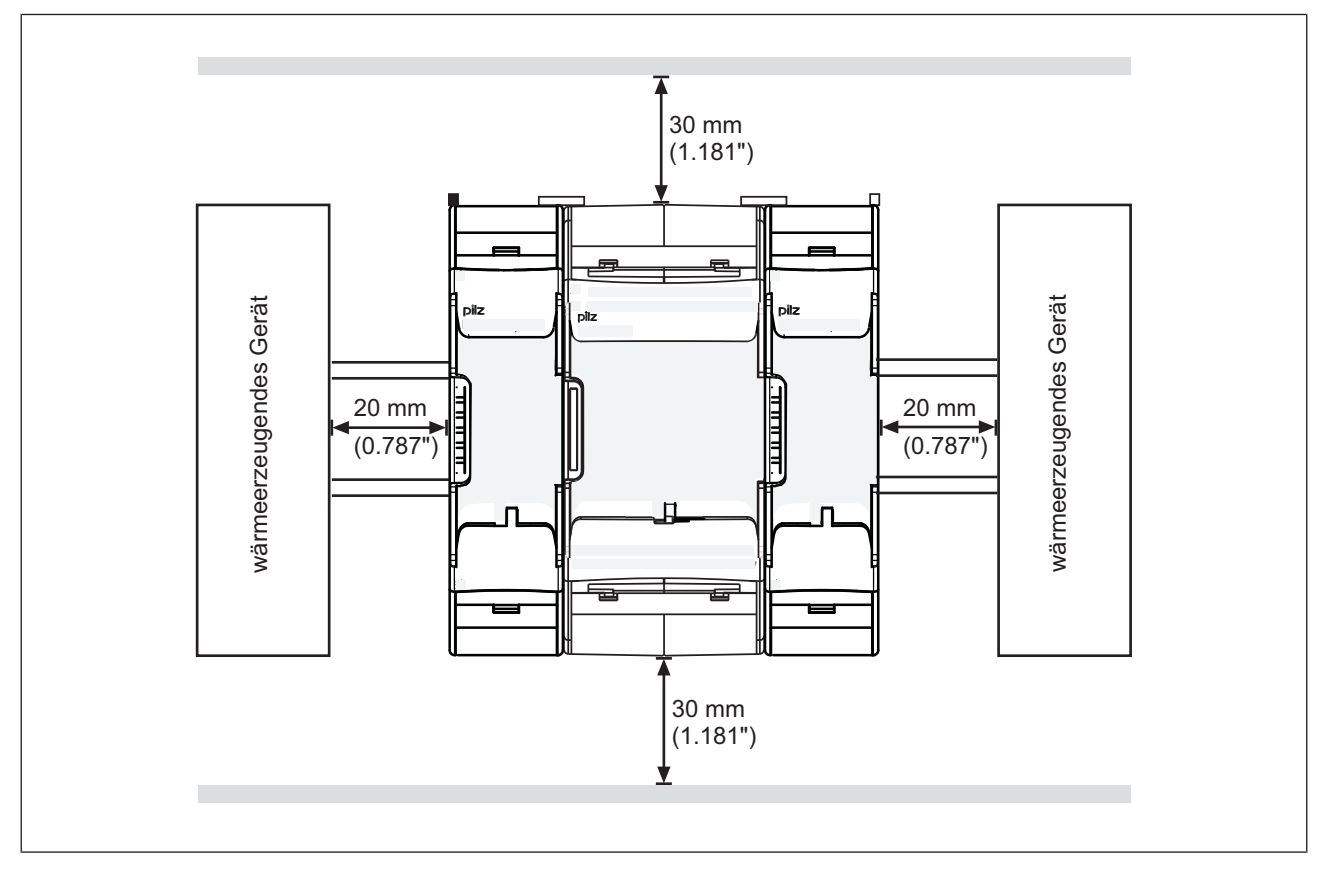

15

## **5.2 Abmessungen in mm**

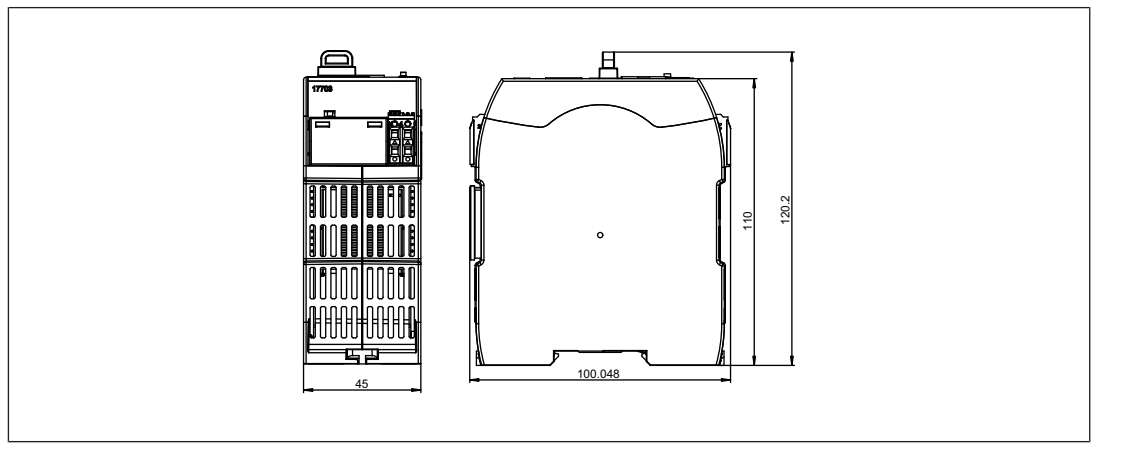

# **5.3 Basisgerät und Erweiterungsmodule verbinden**

Die Position der Erweiterungsmodule wird im PNOZmulti Configurator festgelegt. Die Erweiterungsmodule werden abhängig vom Typ links oder rechts vom Basisgerät angeschlossen.

Die Anzahl an Modulen und die Modultypen, die mit dem Basisgerät verbunden werden können, entnehmen Sie dem Dokument "PNOZmulti Systemausbau".

Die Module werden mit Steckbrücken verbunden.

- **Entfernen Sie den Abschlussstecker seitlich am Basisgerät.**
- } Montieren Sie das Basisgerät und die Erweiterungsmodule auf der Montageschiene in der im PNOZmulti Configurator konfigurierten Reihenfolge und verbinden Sie die Geräte mit der mitgelieferten Steckbrücke.
- } Stecken Sie die Abschlussstecker auf die Schnittstellen am Basisgerät und am Erweiterungsgerät, die nicht verbunden sind.

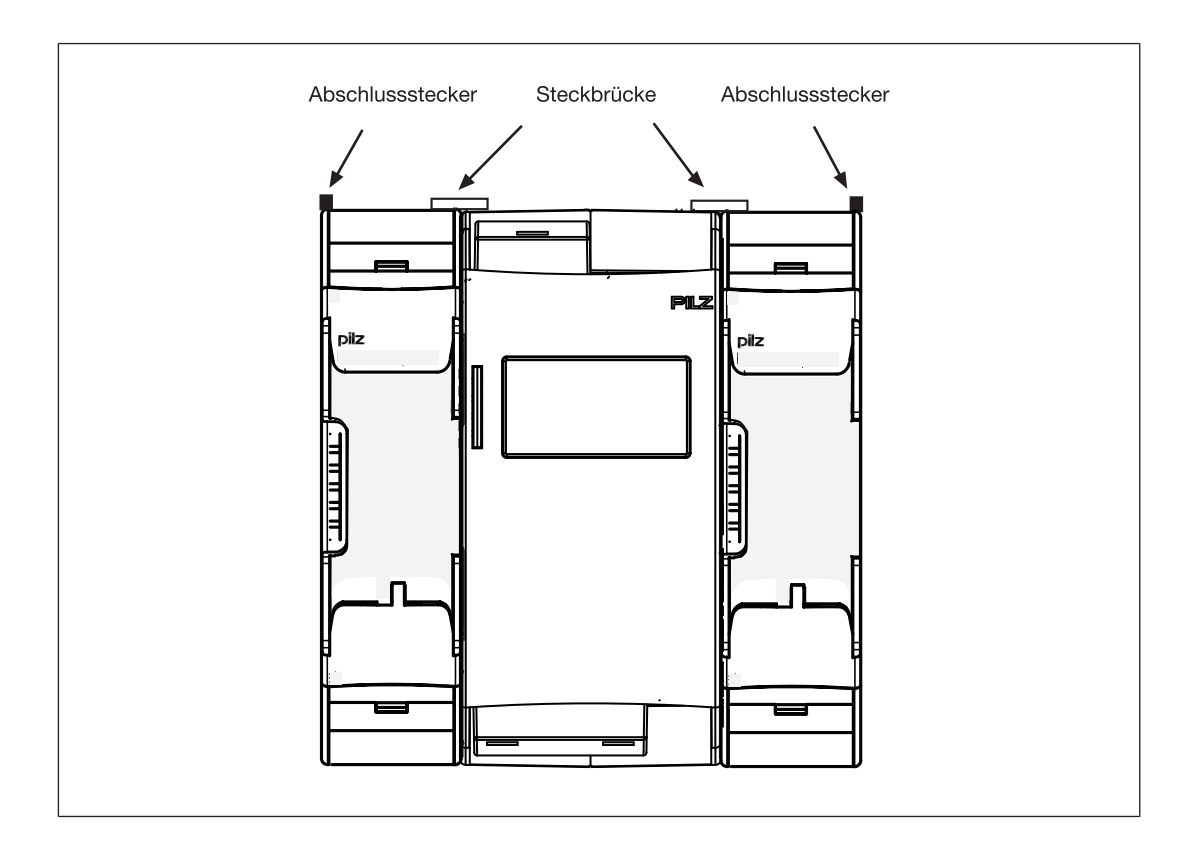

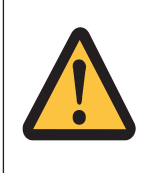

#### **ACHTUNG!**

Basisgerät und Erweiterungsmodule nur im spannungslosen Zustand stecken.

# **6 Inbetriebnahme**

## **6.1 Allgemeine Hinweise zur Verdrahtung**

Die Verdrahtung wird im Schaltplan des Konfigurators festgelegt. Dort können Sie die Eingänge wählen, die eine Sicherheitsfunktion ausführen sollen und die Ausgänge, die diese Sicherheitsfunktion schalten sollen.

Beachten Sie:

- Angaben im Kapitel Technische Daten [[12] 34] unbedingt einhalten.
- Leitungsmaterial aus Kupferdraht mit einer Temperaturbeständigkeit von 75 °C verwenden.
- } Sorgen Sie an allen Ausgangskontakten bei induktiven Lasten für eine ausreichende Schutzbeschaltung.
- **>** Das Sicherheitssystem und die Eingangskreise müssen immer aus einem Netzteil versorgt werden. Das Netzteil muss den Vorschriften für Kleinspannungen mit sicherer Trennung (SELV, PELV) entsprechen.
- } Testtaktausgänge dienen der Erkennung von Querschlüssen zwischen den Eingängen. Querschlüsse zwischen Eingängen werden erkannt, wenn die Eingänge mit unterschiedlichen Testtakten verbunden sind (Testtakt 0 ... Testtakt 3). Querschlüsse zwischen Eingängen desselben Moduls mit denselben Testtakten werden nicht erkannt.
- } Verwenden Sie die Testtaktausgänge ausschließlich zur Ansteuerung der Eingänge. Die Ansteuerung von Lasten ist unzulässig. Verlegen Sie die Testtaktleitungen nicht zusammen mit Aktorleitungen in einer ungeschützten Mantelleitung.
- } Der maximal zulässige Summenstrom der Testtaktausgänge beträgt 640 mA.

## **6.2 Anschluss**

Vorgehensweise:

- Verdrahten Sie die Versorgungspannung für das Steuerungssystem:
	- Klemme 24 V: + 24 V DC
	- Klemme 0 V: 0 V
- Sichern Sie die Versorgungsspannung wie folgt ab:
	- Sicherungsautomat Charakteristik C 6 A oder
	- Schmelzsicherung träge, 6 A

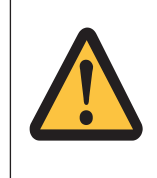

### **ACHTUNG!**

Erweiterungsmodule und Abschlussstecker während des Betriebs nicht entfernen oder verbinden/stecken.

# **6.3 Ethernet-Schnittstellen**

### **6.3.1 RJ45-Schnittstellen ("Ethernet")**

Über einen internen Autosensing Switch werden zwei freie Switch Ports als Ethernet-Schnittstellen zur Verfügung gestellt. Der Autosensing Switch erkennt automatisch, ob die Datenübertragung mit 10 MBit/s oder mit 100 MBit /s erfolgt.

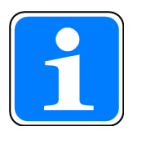

#### **INFO**

Der angeschlossene Teilnehmer muss die Autosensing-/Autonegotiation-Funktion unterstützen. Ansonsten muss der Kommunikationspartner fest auf "10 MBit/s, Halbduplex" eingestellt werden.

Die automatische Crossover-Funktion des Switch macht die Unterscheidung der Verbindungskabel nach Patch-Kabel (ungekreuzte Verbindung der Datenleitungen) und Crossover-Kabel (gekreuzte Verbindung der Datenleitungen) überflüssig. Der Switch stellt intern automatisch die korrekte Verbindung der Datenleitungen her. Somit ist es möglich, Patch-Kabel als Verbindungskabel sowohl für Endgeräte als auch für Kaskadierungen einzusetzen.

Die beiden Ethernet-Schnittstellen sind in RJ45-Technik ausgeführt.

### **6.3.2 Anforderungen an das Verbindungskabel und den Stecker**

Die folgenden Mindestanforderungen müssen erfüllt werden:

- } Ethernet-Standards (min. Kategorie 5) 10BaseT oder 100BaseTX
- } Doppelt geschirmtes Twisted Pair-Kabel für den industriellen Ethernet-Einsatz
- } Geschirmte RJ45-Stecker (Industrie-Stecker)

### **6.3.3 Schnittstellenbelegung**

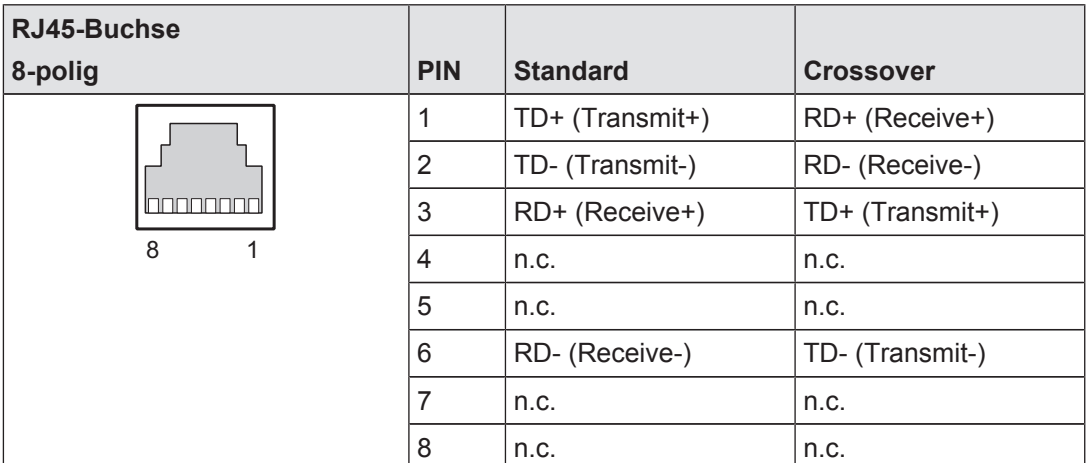

Bedienungsanleitung PNOZ m B1 1003790-DE-01

## **6.3.4 RJ45 Verbindungskabel**

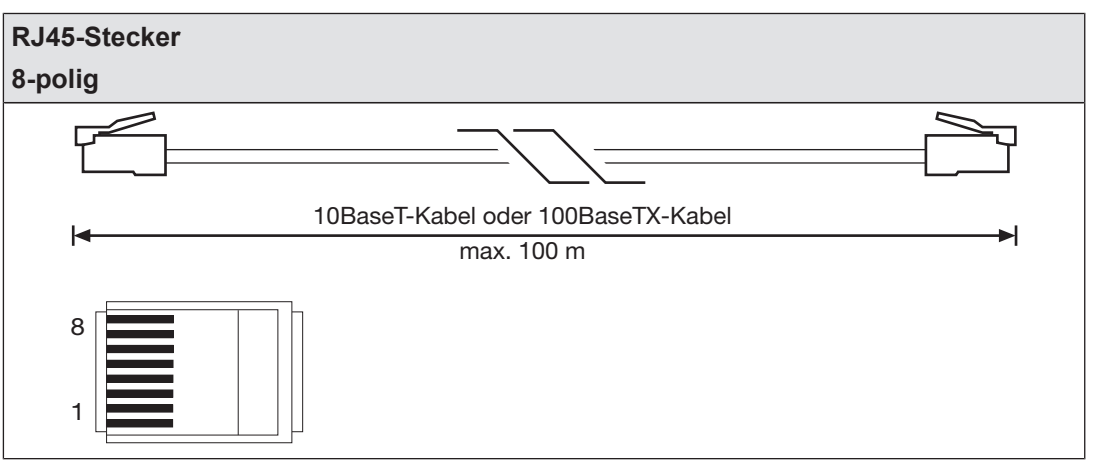

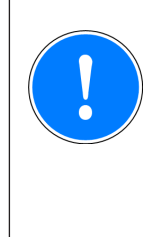

#### **WICHTIG**

Beachten Sie bei der Steckverbindung, dass Datenkabel und Stecker nur bedingt mechanisch belastbar sind. Sorgen Sie durch geeignete konstruktive Maßnahmen für die Unempfindlichkeit der Steckverbindung gegen erhöhte mechanische Beanspruchung (z. B. durch Schock, Vibration). Solche Maßnahmen sind zum Beispiel feste Verlegung mit Zugentlastung.

## **6.4 USB-Speicher verwenden**

Auf dem im Gerät gesteckten USB-Speicher können mehrere Projekte gespeichert werden. Eines davon kann auf dem Basisgerät aktiviert und ausgeführt werden werden.

Bitte beachten Sie bei der Verwendung des USB-Speicher Folgendes:

- } Der USB-Speicher muss während des Betriebs immer gesteckt sein.
- } Der USB-Speicher kann z.B. zum Kopieren von Projekten entfernt werden und in den PC oder ein anderes Basisgerät PNOZ m B1 gesteckt werden.
- } Es dürfen ausschließlich die Pilz USB-Speicher verwendet werden!
- } Aufgrund von mechanischen Anforderungen ist der USB-Speicher fest im Gerät gesteckt und deshalb möglicherweise schwierig zu entfernen. Verwenden Sie in diesem Fall ein geeignetes Werkzeug, wie zum Beispiel einen Schraubendreher und ziehen Sie den USB-Speicher vorsichtig heraus (siehe Abbildung).
- } Zum Einsetzen des USB-Speichers stecken Sie den USB-Speicher mit leichtem Druck in den Steckplatz ein. Stellen Sie dabei sicher, dass der USB-Speicher bis zum Kunststoffgriff gesteckt ist (siehe Abbildung).

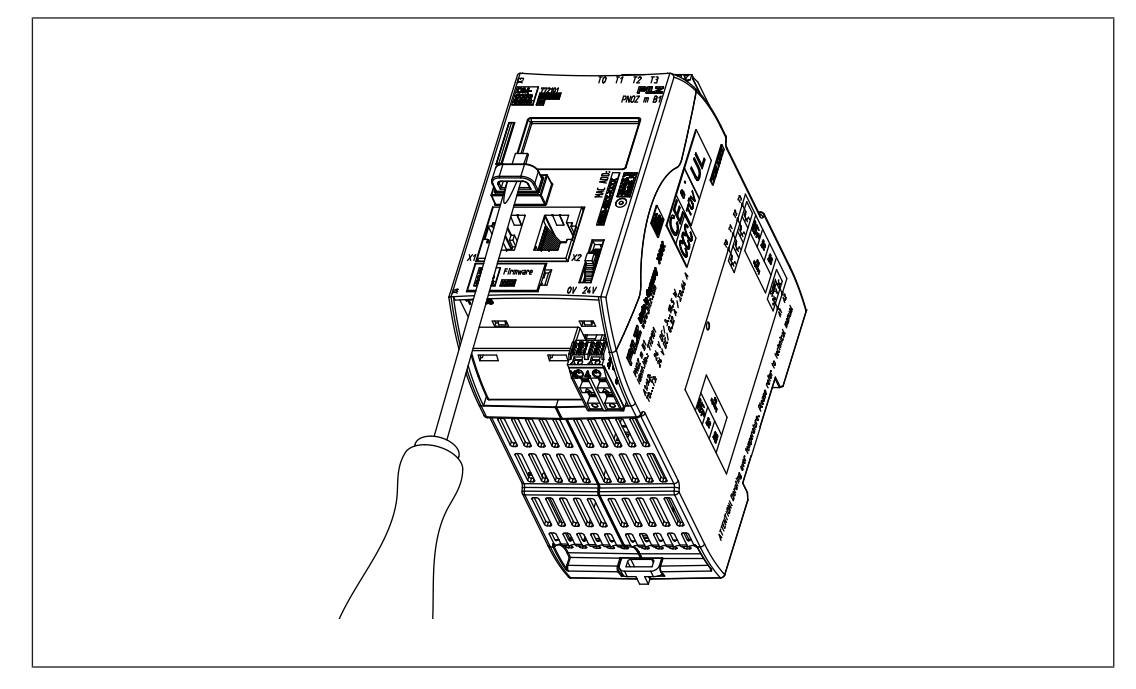

# **6.5 Projekt vom PNOZmulti Configurator laden**

Projekte können vom PNOZmulti Confgurator auf den USB-Speicher übertragen werden. Es können mehrere Projekte auf dem USB-Speicher gespeichert werden. Ein Projekt kann direkt aktiviert werden. Dies wird im Projektmanager des PNOZmulti Configurators durchgeführt (siehe Online-Hilfe zum PNOZmulti Configurator).

Vorgehen:

- } Verbinden Sie den Rechner mit dem PNOZmulti Configurator über die Ethernet-Schnittstelle mit dem Basisgerät PNOZ m B1.
- } Stellen Sie sicher, dass der USB-Speicher im Basisgerät PNOZ m B1 gesteckt ist.
- Schalten Sie die Versorgungsspannung ein.
- } Übertragen Sie das gewünschte Projekt auf den USB-Speicher und aktivieren Sie es auf dem Basisgerät über den Projektmanager des PNOZmulti Configurators wie in der Online-Hilfe zum PNOZmulti Configurator beschrieben.
- **Bei der Übernahme des Projekts muss das Basisgerät gestoppt und anschließend neu** gestartet werden.
- } Nachdem das Projekt erfolgreich übernommen und neu gestartet wurde, wird der Status der Versorgungsspannung auf dem Display angezeigt. Die LED "RUN" leuchtet.

# **6.6 Projekt über das Display auf dem Basisgerät aktivieren**

Ein Projekt, das auf dem USB-Speicher gespeichert ist, kann über Einstellungen am Display im Basisgerät aktiviert werden.

Vorgehen:

- } Stellen Sie sicher, dass der USB-Speicher mit dem aktuellen Projekt im Basisgerät PNOZ m B1 gesteckt ist.
- Schalten Sie die Versorgungsspannung ein.
- Stoppen Sie das Gerät über den Multifunktionsschalter am Display über die Menüeinstellung *System mode* -> *Stop system* (zur Navigation auf dem Displays siehe Kapitel Display-Einstellungen [221]
- } Navigieren Sie im Menü *Project* zu dem Order mit dem gewünschten Projekt und wählen Sie die enthaltene Projektdatei mit der Endung *.mpnoz2*.
- } Übernehmen Sie das Projekt durch Drücken des Multifunktionschalters und führen Sie über die Menüeinstellung *System mode* -> *Restart system* einen Neustart durch.

# **6.7 Display-Einstellungen**

Über das Menü auf dem Display des Geräts können verschiedene Einstellungen vorgenommen und Informationen angezeigt werden.

## **6.7.1 Menü bedienen**

Die Menüeinstellungen werden am Display des Geräts mithilfe eines Multifunktionsschalters vorgenommen. Sie können zwischen den Menüebenen durch Drücken oder Drehen des Multifunktionsschalters umschalten.

#### **Multifunktionsschalter drücken**

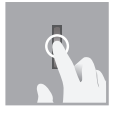

- } Anwahl/Einstellung bestätigen
- Ins Untermenü wechseln
- } Menü verlassen: **\..**

#### **Multifunktionsschalter nach oben oder unten drehen**

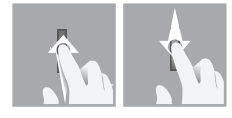

Menü wählen

### **6.7.2 Anzeigen und Einstellungen**

Das LC-Display besteht aus fünf Zeilen. Auf dem Display werden Informationen angezeigt und es können Einstellungen vorgenommen werden.

Im Feld oben rechts auf dem Display werden Informationen zur Verbindung und Anweisungen zu den Einstellungen im Menü angezeigt:

## ┆<del>ᇛ┛ᡤ</del>╍┛12:00 ┯

**Legende:**

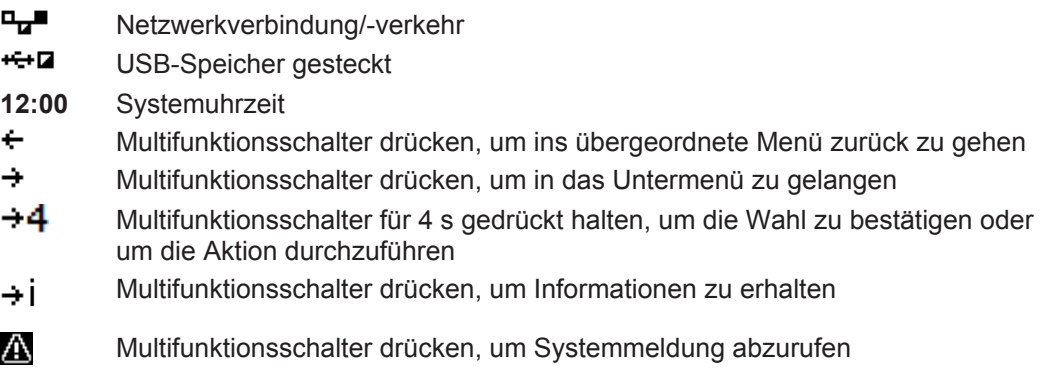

Δ Multifunktionsschalter drücken, um Anwendermeldung abzurufen

### **6.7.2.1 Statusanzeigen**

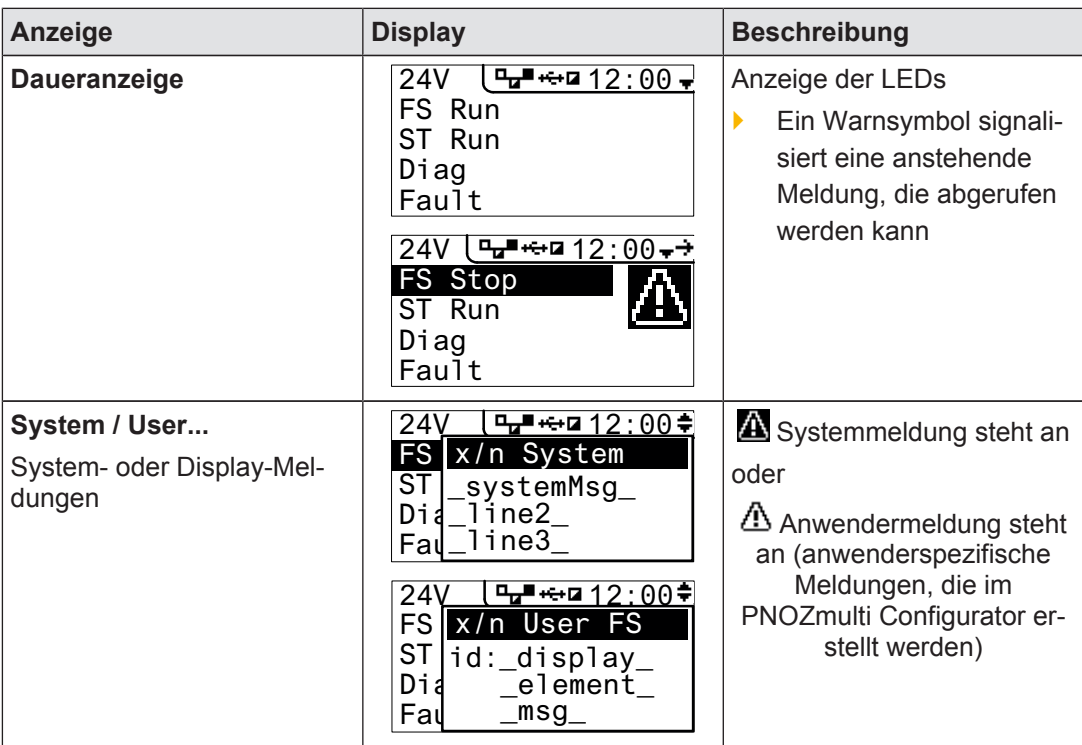

#### **6.7.2.2 Menü Project**

Sie können im Menü *Project* Informationen zu dem Projekt anzeigen, das auf dem Gerät aktiviert ist. Außerdem können Sie ein anderes Projekt vom USB-Speicher auf dem Gerät aktivieren. Siehe auch Projekt über das Display auf dem Basisgerät aktivieren [[22] und einen Projekt-Reset am Gerät durchführen.

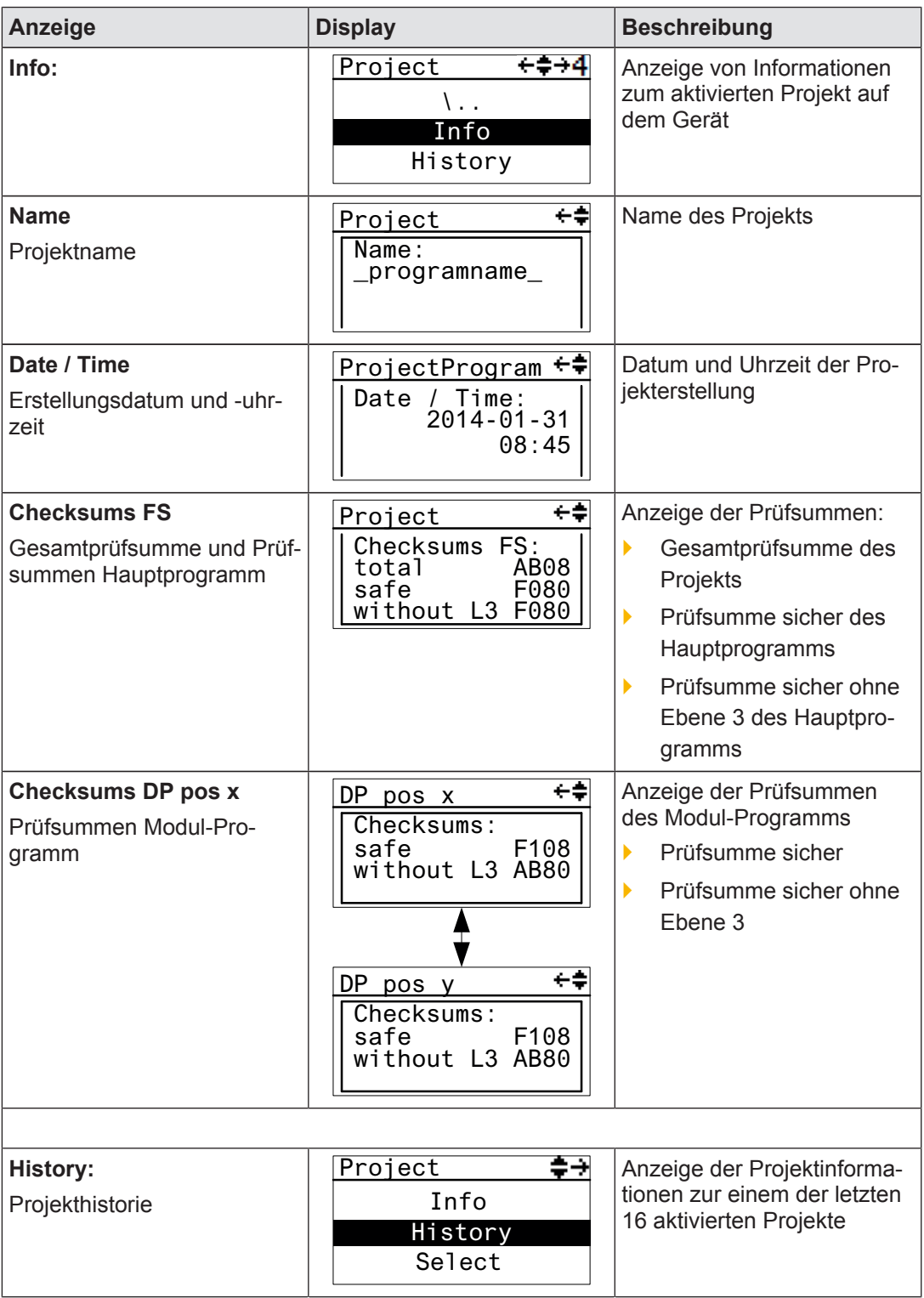

Bedienungsanleitung PNOZ m B1 1003790-DE-01

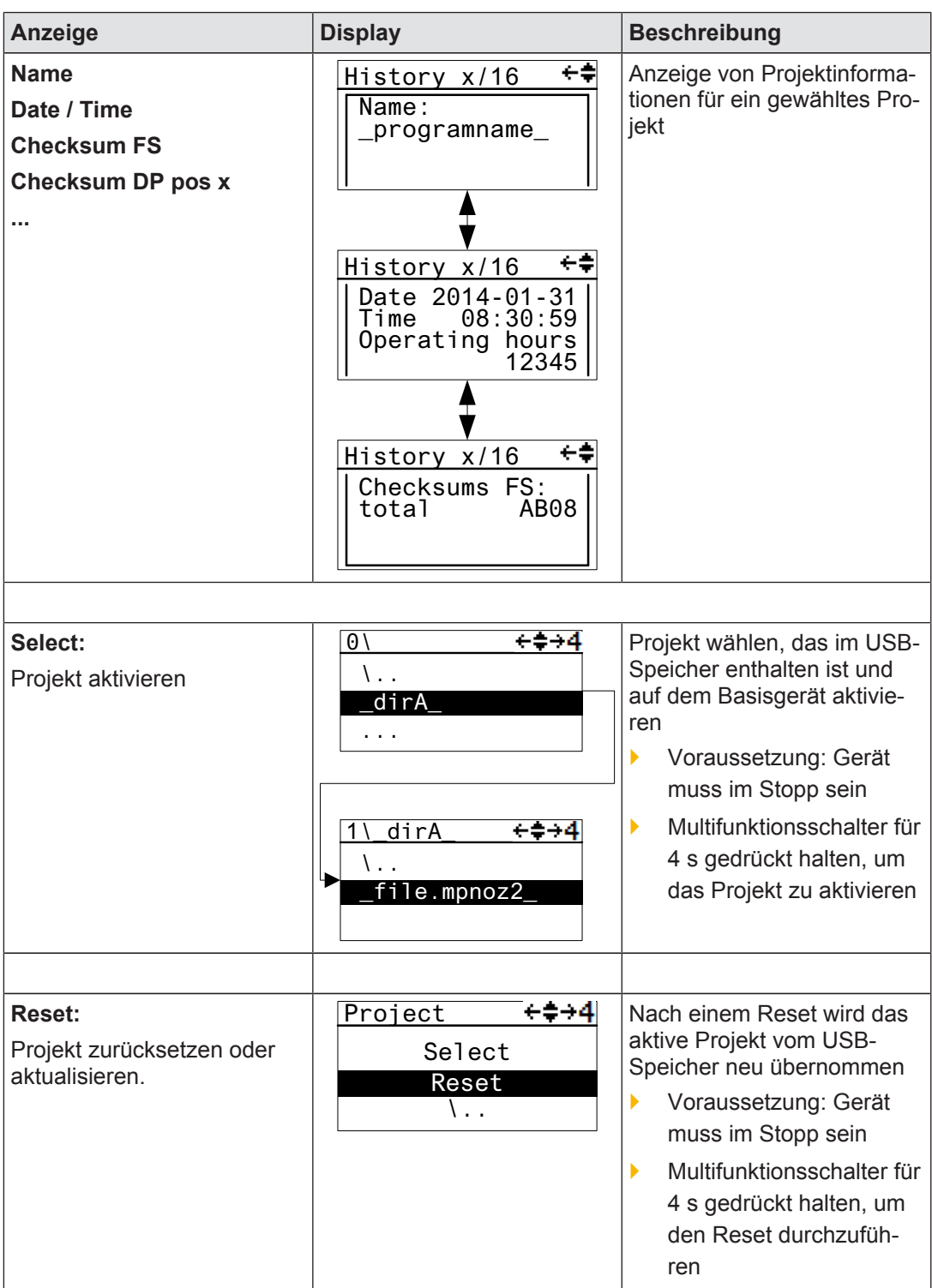

Bedienungsanleitung PNOZ m B1 1003790-DE-01

26

#### **6.7.2.3 Menü Device Info**

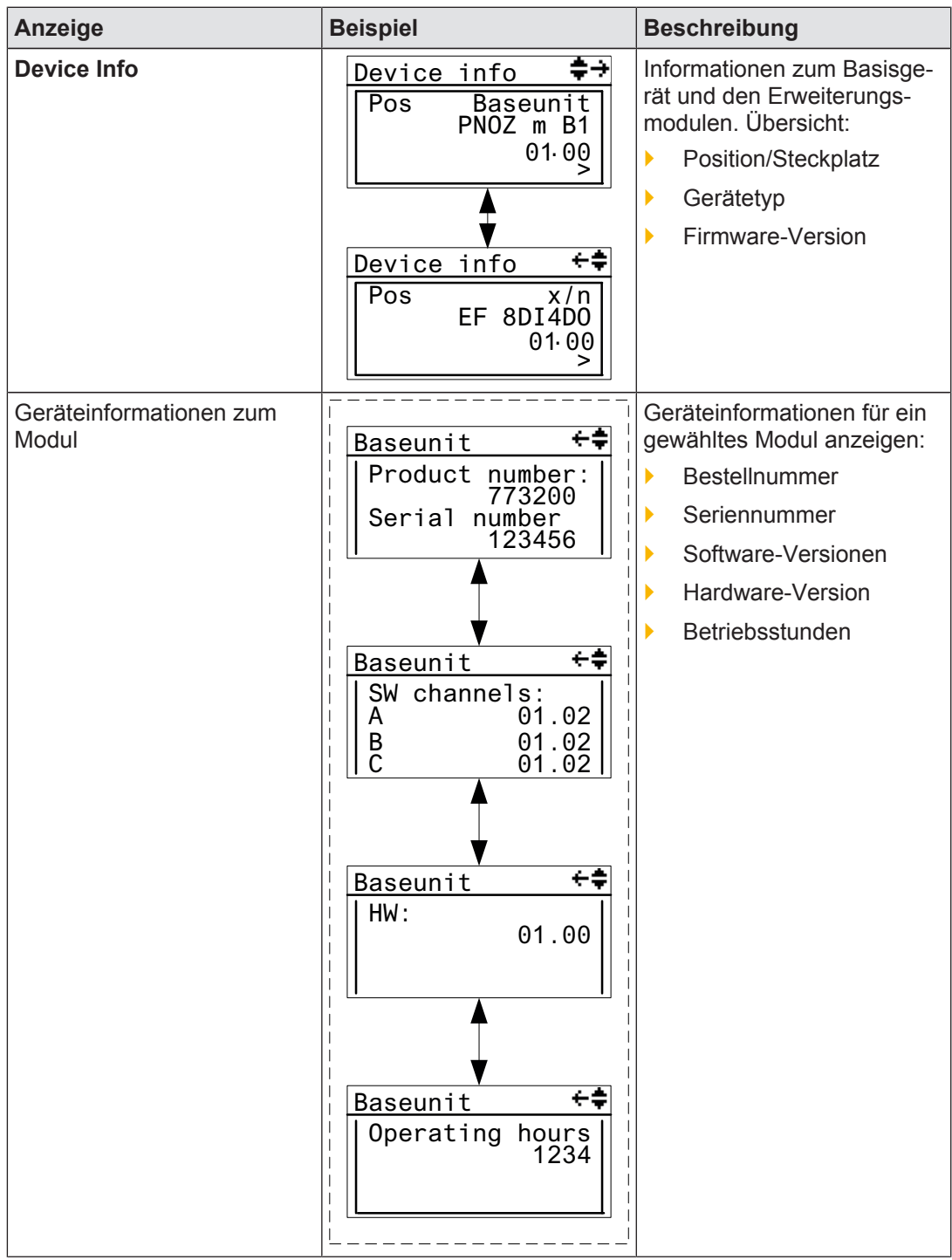

## **6.7.2.4 Menü Error Stack**

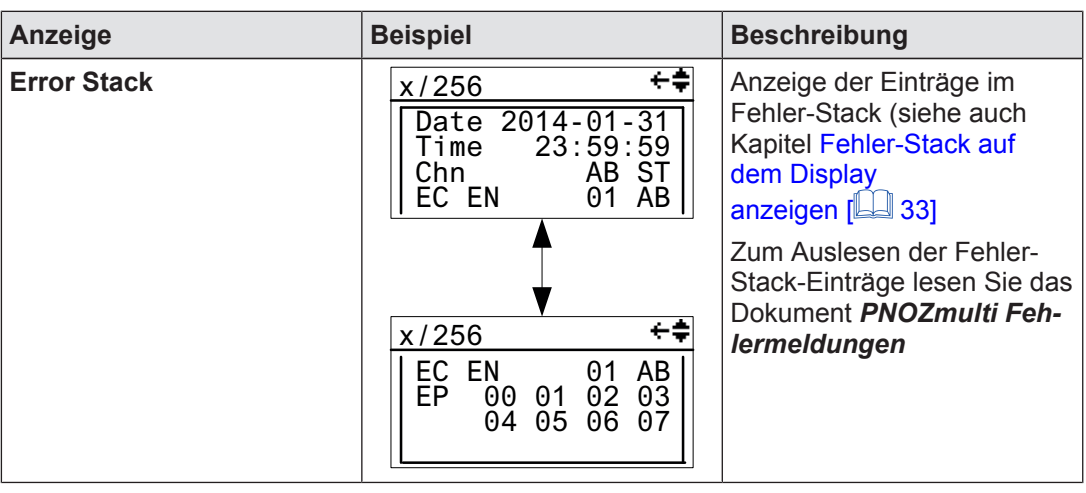

#### **6.7.2.5 Menü Operating Info**

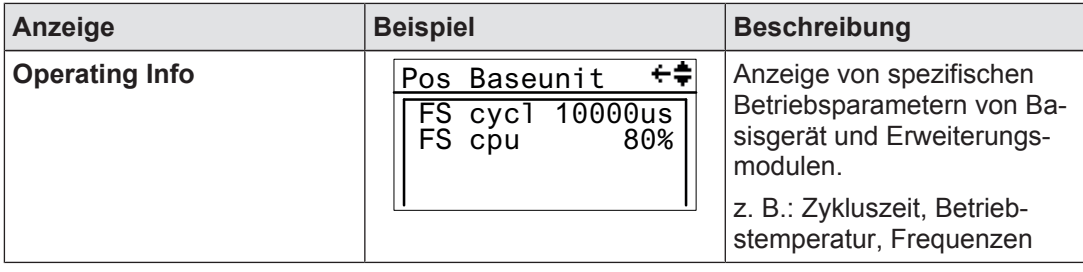

#### **6.7.2.6 Menü Ethernet**

Im Menü *Ethernet* kann die Ethernet- Konfiguration angezeigt und geändert werden.

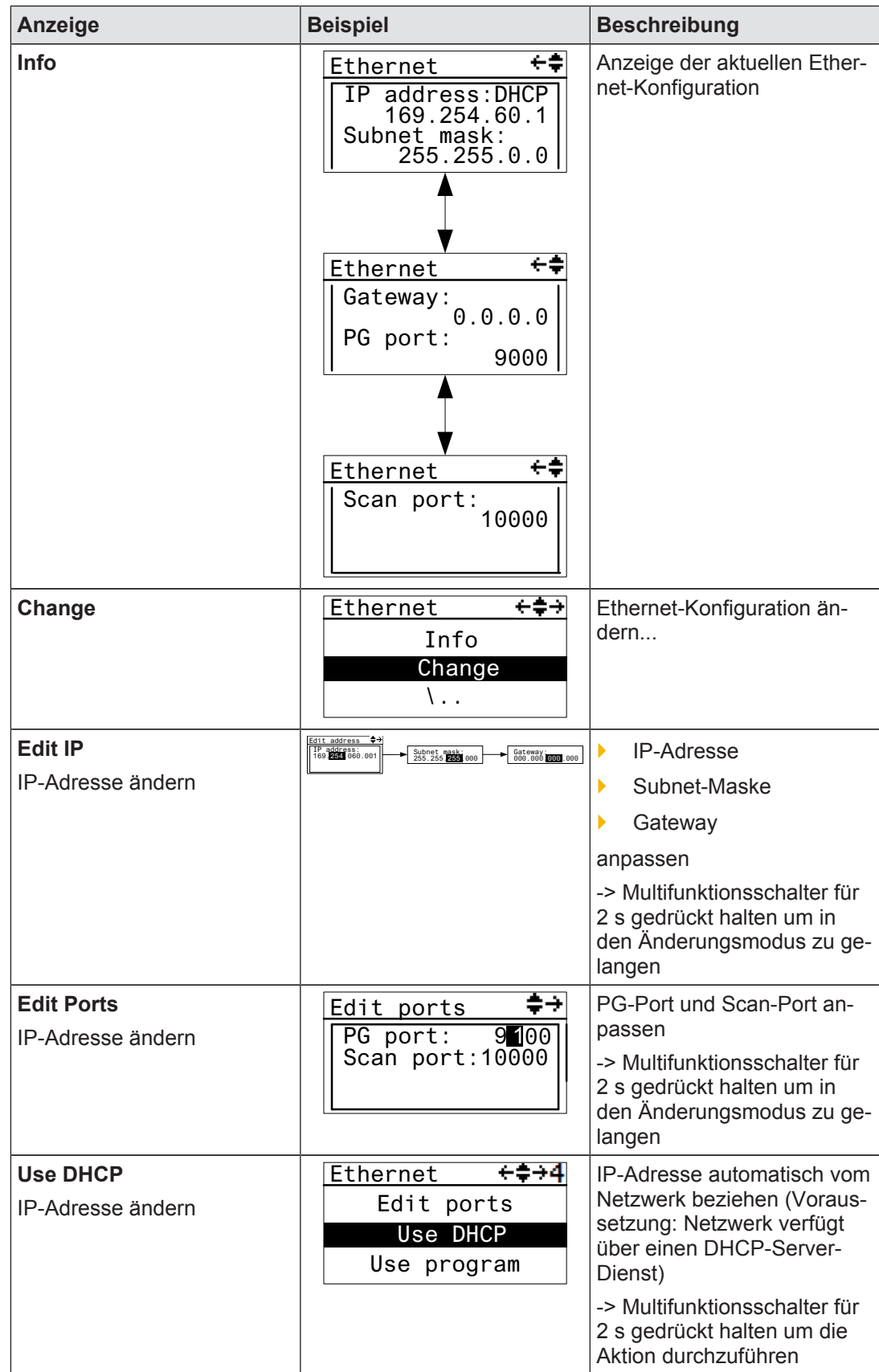

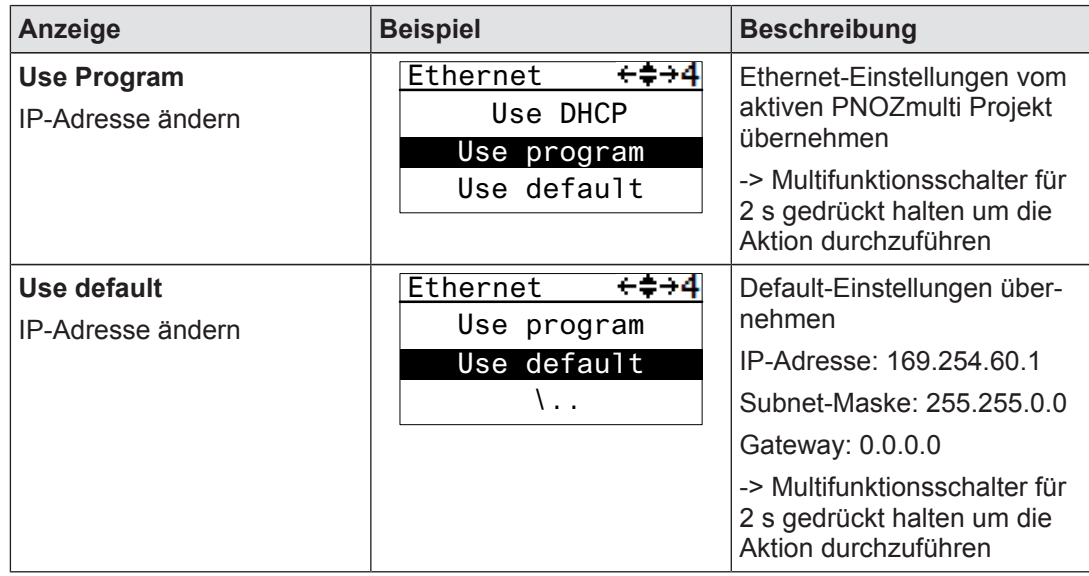

#### **6.7.2.7 Menü Time**

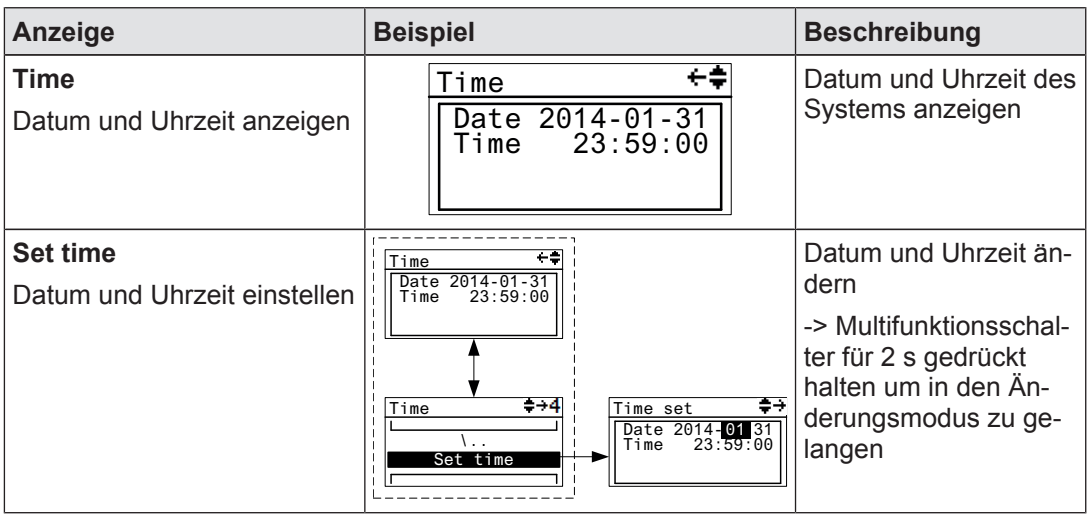

### **6.7.2.8 Menü System mode**

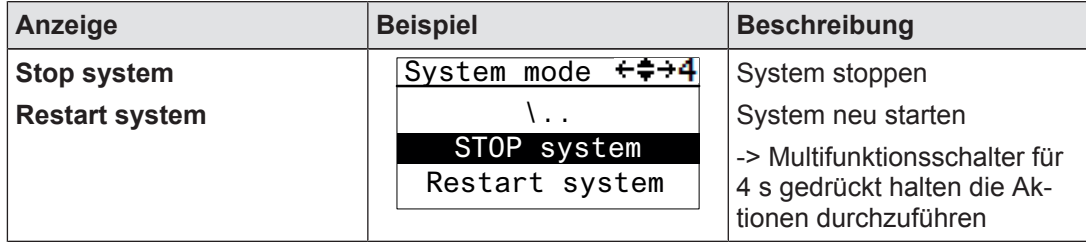

# **6.8 Funktionstest bei der Inbetriebnahme**

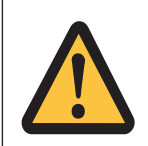

### **ACHTUNG!**

Die korrekte Funktionsweise der Sicherheitseinrichtungen muss geprüft werden

- nach dem Austausch des USB-Speichers
- nach dem Aktivieren eines Projekts
- wenn das Projekt zurückgesetzt und nach einem Neustart vom USB-Speicher neu übernommen wurde (Menü *Reset Project*).

# **7 Betrieb**

Beim Einschalten der Versorgungsspannung übernimmt das System PNOZmulti 2 das aktive Projekt aus dem USB-Speicher.

# **7.1 LED-Anzeigen**

Das Steuerungssystem PNOZmulti ist betriebsbereit, wenn am Basisgerät die LEDs *24 V*, *FS Run* und *ST Run* dauerhaft leuchten.

#### **Legende**

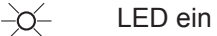

 $\mathbb{C}$ LED blinkt

 $\bullet$ LED aus

Die LEDs am Basisgerät ändern ihre Beschriftung je nach Betriebszustand

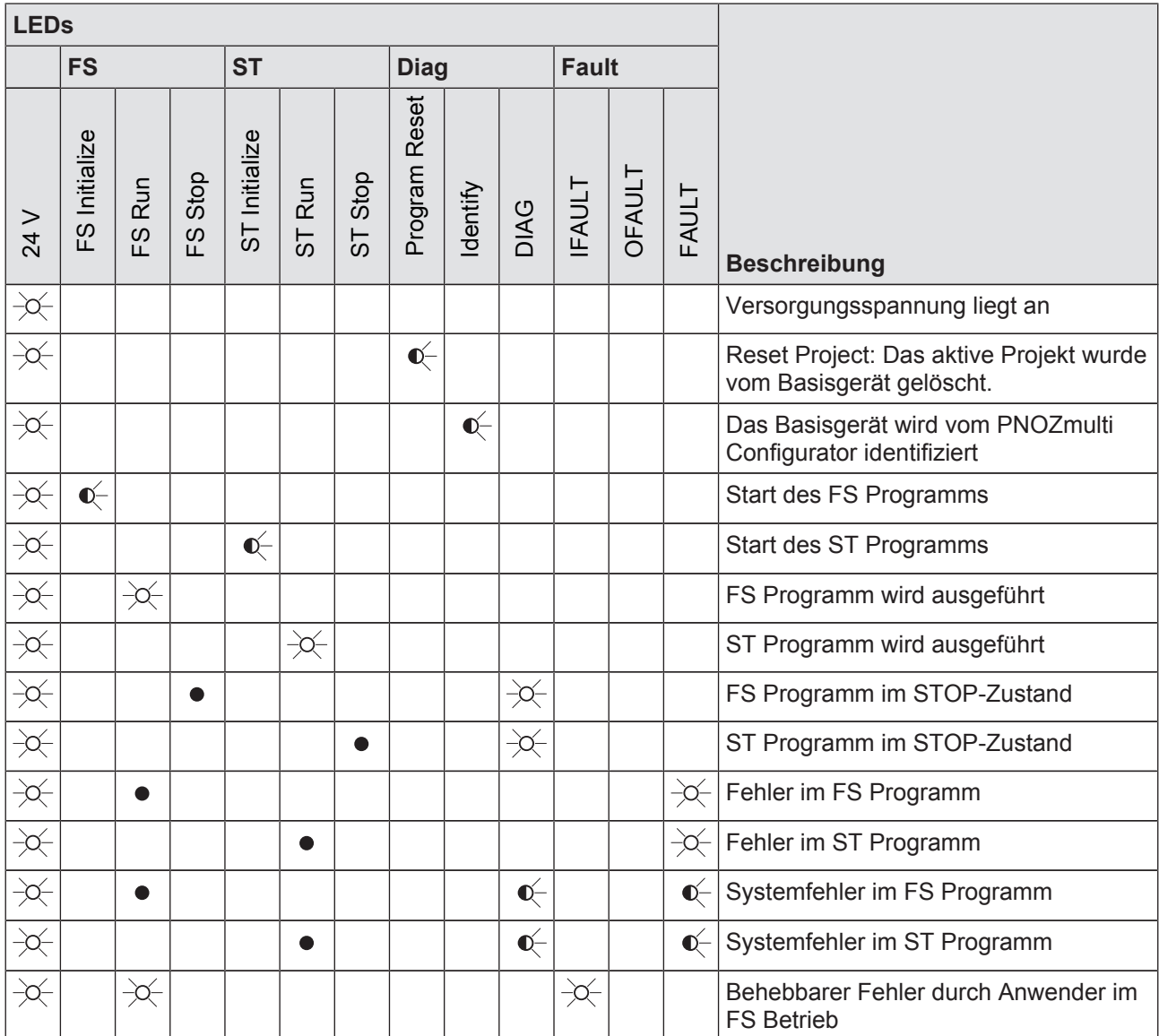

Bedienungsanleitung PNOZ m B1 1003790-DE-01

32

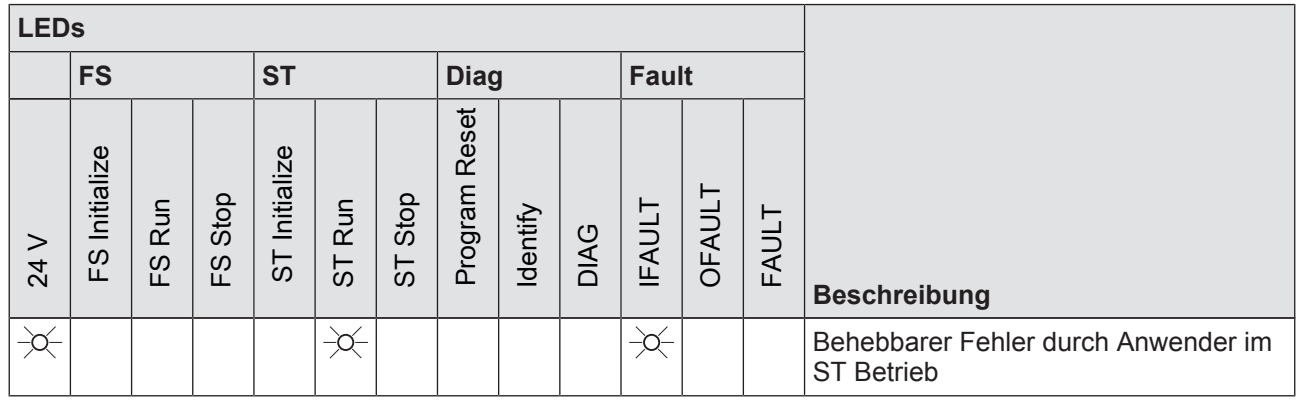

# **7.2 Fehler-Stack auf dem Display anzeigen**

Der Fehler-Stack kann vom PNOZmulti Configurator ausgelesen oder auf dem LC-Display angezeigt werden. Der Fehler-Stack kann bis zu 64 Status- und Fehlermeldungen speichern.

Auf dem LC-Display werden folgende Informationen angezeigt:

- } Laufende Nummer eines Eintrags im Fehler-Stack. Ein neuer Eintrag im Fehler-Stack wird an erster Stelle gespeichert.
- } Fehlerklasse (EC)
- **Fehlernummer (EN)**
- **Fehlerparameter (EP)**

Vorgehensweise, um den Fehler-Stack im Display anzuzeigen siehe Kapitel Menü Error Stack  $[$   $\Box$  28].

Zum Auswerten der Einträge auf dem Display lesen Sie das Dokument *PNOZmulti Fehlermeldungen.*

# **8 Technische Daten**

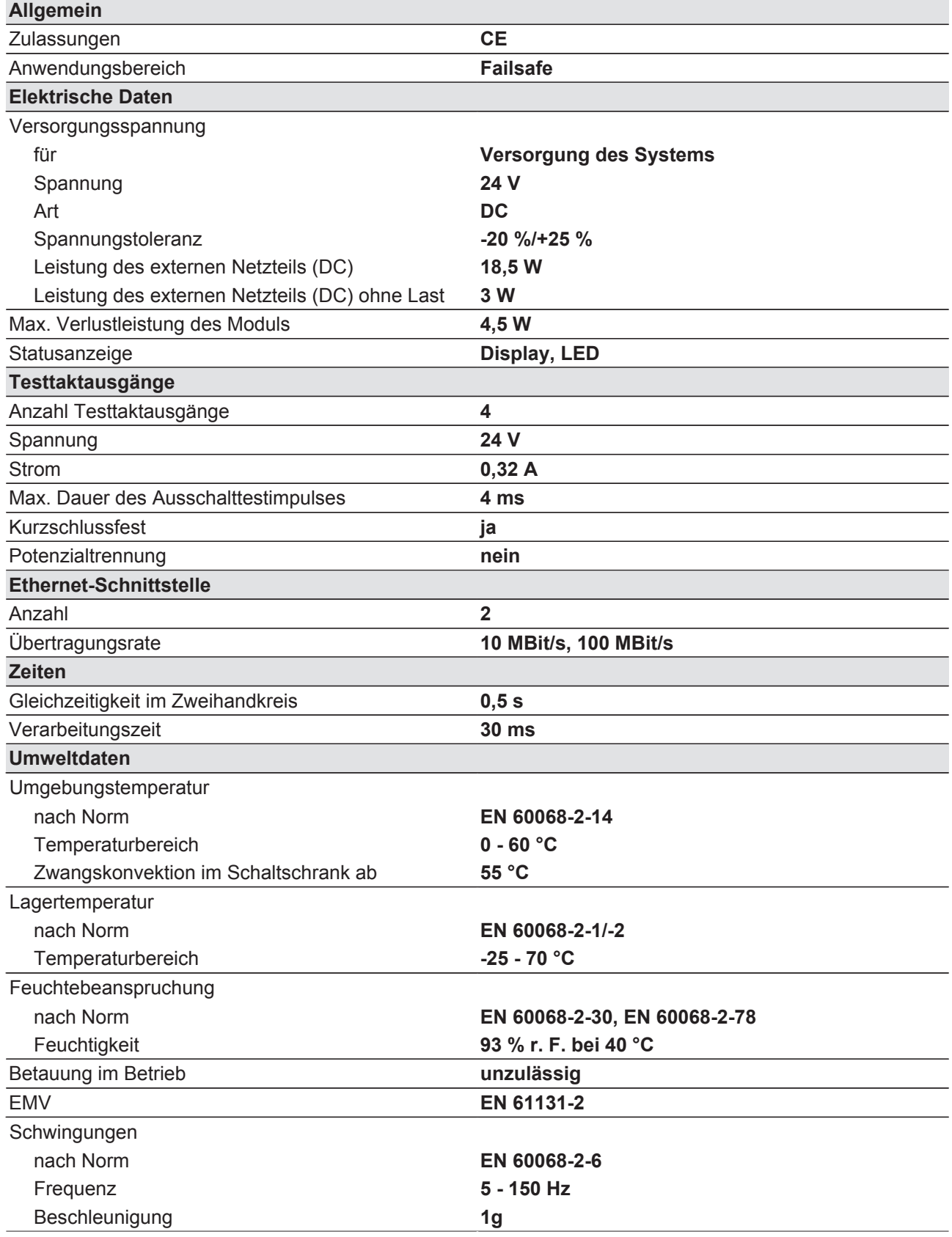

Bedienungsanleitung PNOZ m B1 1003790-DE-01

34

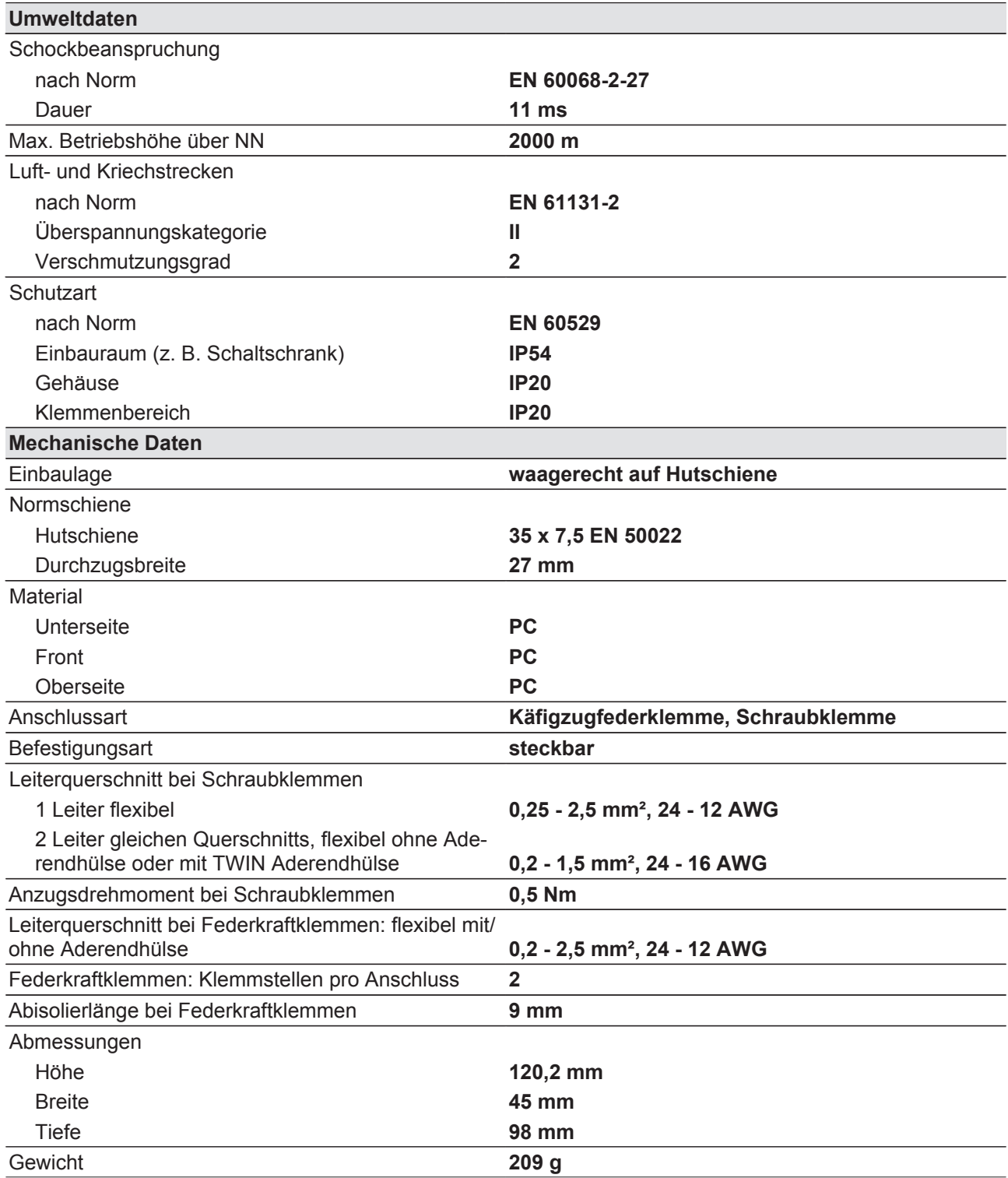

Bei Normenangaben ohne Datum gelten die 2013-05 neuesten Ausgabestände.

# **8.1 Sicherheitstechnische Kennzahlen**

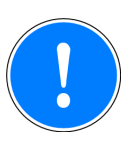

#### **WICHTIG**

Beachten Sie unbedingt die sicherheitstechnischen Kennzahlen, um den erforderlichen Sicherheitslevel für ihre Maschine/Anlage zu erreichen.

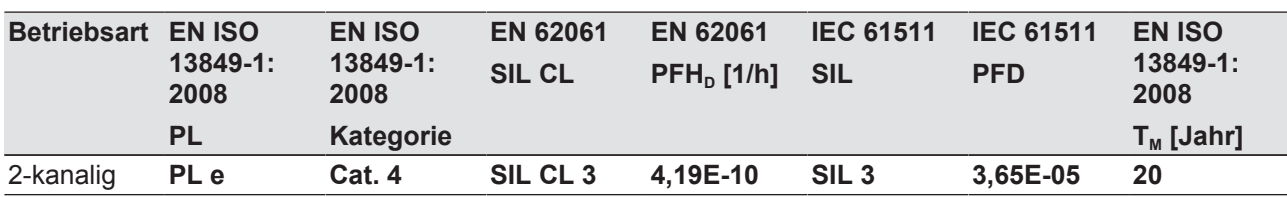

Alle in einer Sicherheitsfunktion verwendeten Einheiten müssen bei der Berechnung der Sicherheitskennwerte berücksichtigt werden.

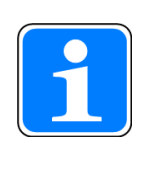

#### **INFO**

Die SIL-/PL-Werte einer Sicherheitsfunktion sind **nicht** identisch mit den SIL-/PL-Werten der verwendeten Geräte und können von diesen abweichen. Wir empfehlen zur Berechnung der SIL-/PL-Werte der Sicherheitsfunktion das Software-Tool PAScal.

# **9 Bestelldaten**

## **9.1 Produkt**

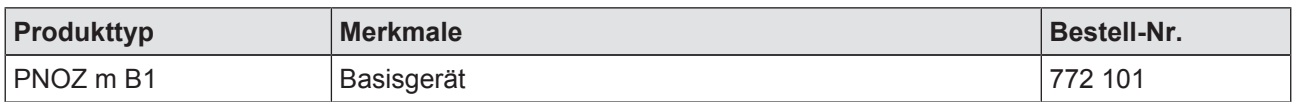

## **9.2 Zubehör**

#### **Abschlussstecker**

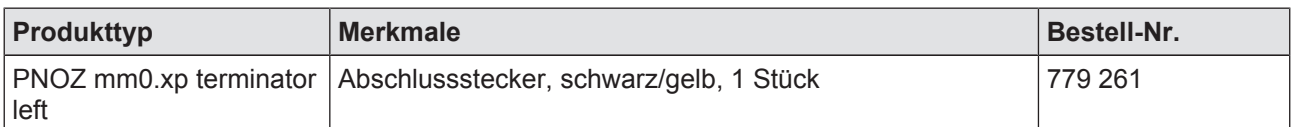

#### **Anschlussklemmen**

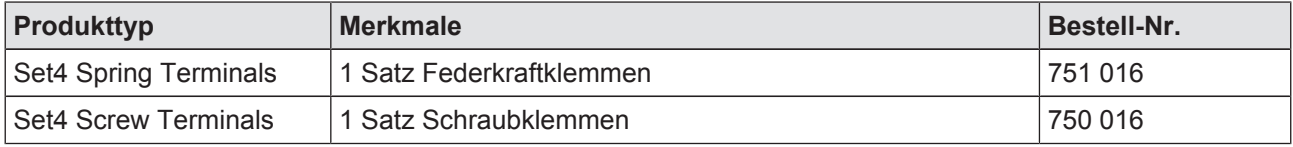

#### **Steckbrücke**

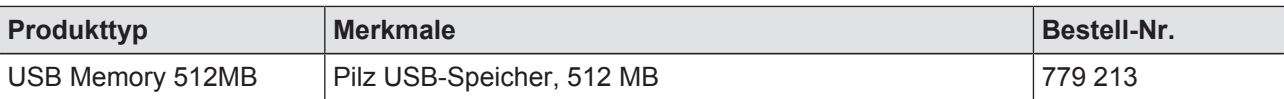